## OpenVPN

Tom Eastep April 29, 2006 Linuxfest NW

http://www.shorewall.net/LinuxFest2006.pdf

### Agenda

- About me
- VPNs
  - Why do we need them?
  - VPN Software choices
  - Basics
  - Where can they be used?
- OpenVPN
  - Overview
  - How to install it
  - How to configure it
    - Bridge
    - Tunnel
- Demo
- Q&A

#### Tom Eastep

- Work for Hewlett-Packard Development Company
  - This presentation is my own and is not sponsored or endorsed by HP
- Creator and Maintainer of Shorewall
  - Open source firewall configuration tool for Linux
- 36+ Years of Software Development and Support
- I have no connection to the OpenVPN project
  - I use it
  - I've added support for it to Shorewall
  - I think that it is really cool
  - I recommend it enthusiastically
  - I am not an expert

### VPNs – Why do we need them?

- Secure communication over an insecure network
  - Internet
  - Wireless
- In this environment, we need
  - Authentication
    - Initial authentication (logon)
    - Continuing to insure that packets are not being tampered with in transit
  - Confidentiality
    - Protect against eavesdropping
- Handling "Problem Applications" securely
  - NFS is an example

#### **VPN** Software

- Microsoft
  - PPTP (Road-warrior/Telecommuter)
  - IPSEC/L2TP (Road-warrior/Telecommuter)
- Industry Standard
  - IPSEC
    - Developed as part of IPv6
    - "Back-ported" to IPv4
    - A complete IP security framework (not just a VPN solution)
    - Complex to configure (see my LinuxFest NW 2005 presentation at http://www.shorewall.net/LinuxFest2005.pdf)
- Open Source
  - Vtun
  - OpenVPN

#### **VPN Basics**

- VPN software runs on gateways
- Traffic is sent unencrypted from applications to the nearest gateway (which may be the local system)
- Traffic is encrypted and transmitted to the remote gateway where it is decrypted and forwarded en clair to the remote application

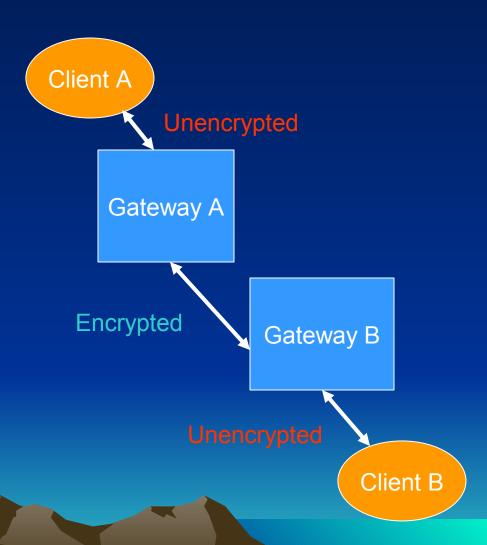

### VPNs Basics (continued)

- Under Linux, the VPN software typically creates a Virtual Network Device on each gateway
  - PPP creates pppn where n=1,2,...
  - Older IPSEC implementations create ipsecn
  - OpenVPN uses either tunn (routed) or tapn (bridged)
- VPN software performs IP configuration of the device as part of connection establishment
- Routing is used to direct traffic through the VPN
  - Including the default route in some cases

#### VPNs – Where can they be used?

- Connecting private networks at two or more locations.
- Road-warrior/Telecommuter access to private network
- Wireless Bridge

#### Connecting Private Networks

- Allows secure communication between private networks (even those with RFC 1918 addresses)
- Most straight-forward if OpenVPN runs on your gateway firewall but also works with OpenVPN running on host behind firewall (even if that host has a private address).
- See
   http://shorewall.net/OPENVPN.htm
   for configuration details

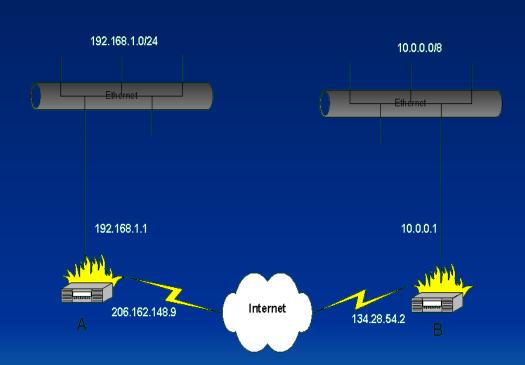

# Road-warrior/Telecommuter Access

- Creates a Star Topology
- OpenVPN can be configured to allow client-client connections from within the OpenVPN server.

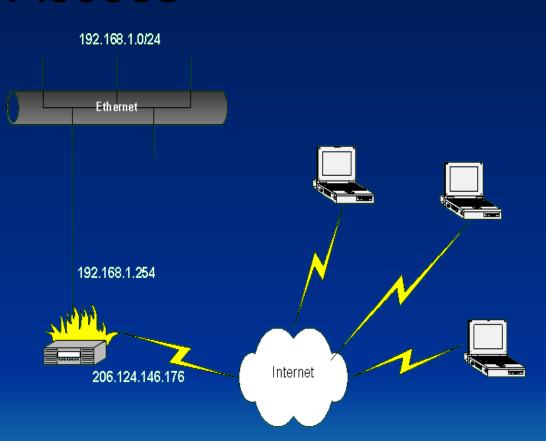

#### Wireless Bridge

- Help protect LAN from a Wireless Network
- VPN clients are assigned IP addresses in the local LAN
- Broadcast-based
   Applications like games
   and Windows Network
   Browsing work
   transparently

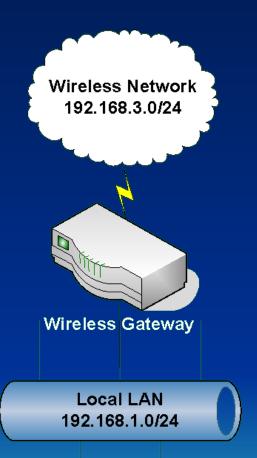

#### OpenVPN – Overview

- Developed and maintained by James Yonan
- Available on a wide range of platforms
  - Linux
  - Windows 2000/XP and higher
  - OpenBSD, FreeBSD and NetBSD
  - Mac OS X
  - Solaris

- Tunnel any IP subnetwork or virtual ethernet adapter over a single UDP or TCP port
  - Default is UDP Port 1194
  - Only use TCP where you cannot use UDP for some reason
- Can use all of the encryption, authentication, and certification features of the OpenSSL library
- Can use any cipher, key size, or HMAC digest (for datagram integrity checking) supported by the OpenSSL Library

- You can choose between static-key based conventional encryption or certificate-based public key encryption
- May use static, pre-shared keys or TLS-based dynamic key exchange
  - I recommend using TLS (Transport Layer Security)
- Includes optional real-time adaptive link compression and traffic shaping to manage link bandwidth utilization

- Can tunnel networks through connectionoriented stateful firewalls (like Netfilter)
- Works over NAT
- Allows creation of secure ethernet bridges using virtual tap devices
- GUIs for configuration and control available on Windows and Mac OS
  - Also some available for Linux but I haven't used them
  - SuSE 10.1 with NetworkManager can configure/control OpenVPN

- Good News Requires no kernel patching
- Bad News Because it is implemented in user-space, it generates many user/kernel transitions which limits performance on fast networks.

#### OpenVPN 1

Point-to-point only – either gateway can initiate the connection

#### OpenVPN 2

- Still supports point-to-point
- Also supports server mode (both routed and bridged)
   and client mode (both routed and bridged)
- Server can handle an arbitrary number of clients
- Server can be configured to permit client->client connectivity

#### Routed vs. Bridged

#### Routed

- Gateways act as routers
- More efficient than bridged (definitely preferred over high-latency networks like the Internet)
- Generally easier to configure
- Gateway's virtual network device is assigned an IP address in a dedicated "VPN" network
- Routing is used to allow the client to access the network(s) at the remote end.
- Encapsulated IP packets are sent between the gateways.

#### Bridged

- VPN connection acts as an Ethernet bridge (think of it as a Ethernet switch and a *really* long cable)
- Harder to set up, especially under Linux (although some distributions such as Debian make it easier than do others)

- Bridged (continued)
  - Preferred when:
    - Need to handle non-IP protocols like IPX,
    - You want to preserve IP addresses when you move laptops from the private LAN to the wireless network or to the Internet
    - You run applications over the VPN which rely on network broadcasts (such as LAN games), or
    - You would like to allow browsing of Windows file shares across the VPN without setting up a Samba or WINS server (weak reason – Samba WINS server is trivial to set up)

- Difference between routed & bridged is primarily on the server side
  - Routed server routes between the virtual device(s) and other devices on the server
  - Bridged the virtual device is bridged to one of the real network devices on the server. The bridge itself gets the IP configuration

- Bridged (continued)
  - Remote client's virtual network device is assigned an IP address in one of the server's local networks
  - Allows the client transparent access to that local network (including broadcasts, other protocols like IPX, etc).
  - Encapsulated Ethernet frames are sent between the gateways

### Installing OpenVPN

#### Linux

- Install your distribution's OpenVPN package along with any prerequisites.
- Note: OpenVPN must be installed and run by root
- Requires OpenSSL

## Installing OpenVPN (continued)

#### Windows

- Download the Windows OpenVPN installer from openvpn.net.
- Run the self-installing .exe on the windows system.
   The installer also installs the Tap-Win32 driver and creates a virtual network device for use by OpenVPN.
- If you need additional virtual devices, you can run the tapinstall.exe program included with OpenVPN.
- Note: OpenVPN must be installed and run by a user that has administrative privileges.

# Installing OpenVPN (continued) (Public Key Infrastructure – PKI)

- Disclaimer: I know just enough about Public Key Encryption to make it work.
- OpenVPN includes a toolkit called "easyrsa" for establishing your own Certificate Authority (CA) that can then issue X.509 certificates.
- Very easy-to-follow instructions in the OpenVPN HOWTO (http:// openvpn.net/howto.html).

# Installing OpenVPN PKI (continued)

- You create a CA Certificate and key which can then be used to sign signing requests which in turn creates new certificates for your gateways (clients and servers).
  - easy-rsa doesn't encrypt the CA key by default
- The CA certificate (but not the CA key) needs to be copied to each gateway (on Windows, you do **not** need to install the certificates in the Windows certificate store).
- Create Diffie Hellman parameters using 'build-dh' script (required for TLS Servers only).
- Create an empty Certificate Revocation List (CRL)

# Installing OpenVPN PKI (continued)

- I recommend creating a separate certificate for each gateway (clients and servers); that way, you can revoke if private key lost or stolen.
- The gateway's certificate and key must be available on the gateway to start OpenVPN there.
- I don't recommend assigning a password to the key of the certificate used on your OpenVPN server if you start your server using your distribution's init scripts.
- I strongly recommend assigning a password on client systems, especially on laptops.
- For added security, you can install the client certificate on a "smart card" or (as I do), keep it on a USB stick.

## Configuring OpenVPN

- Each running instance of OpenVPN requires a configuration file.
  - Actually, you can specify the configuration on the run-line but that's pretty cumbersome.
  - "man openvpn" describes the command-line arguments which are prefixed with "--".
  - In the configuration file, the prefix is omitted.
  - Example:
    - Command line: --push-route
    - Configuration file: push-route

#### Configuring OpenVPN (continued)

- On Windows, configuration files have the extension '.ovpn'. I place mine in C:\Program Files\OpenVPN\configs\ (default)
- On Linux, configuration files have the suffix '.config' and are generally placed in /etc/openvpn/.

#### Routed Server

- Dual Homed (has two interfaces)
  - Internet
  - LocalNetwork(s)

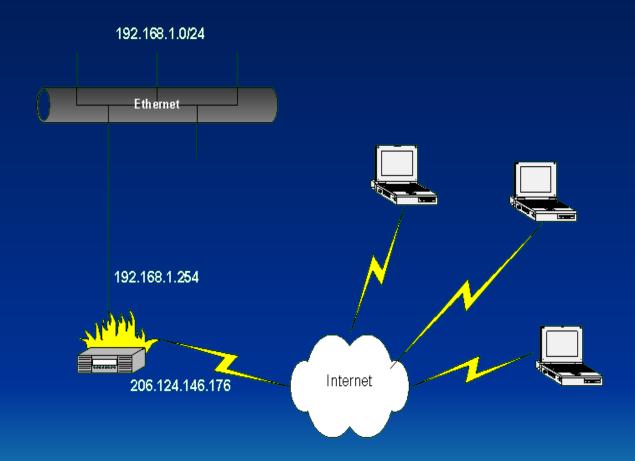

# Example Configuration for a Routed Server

- Server: gateway.shorewall.net
- IP address: 206.124.146.176
- VPN Network: 192.168.2.0/24
  - Because of limitations in the Tap-Win32 driver, each client in a routed configuration needs it's own /30 network (4 IP addresses).
  - In OpenVPN 2.1, if you don't have any Windows clients, there is an option to avoid that waste.

#### Configuration file (Routed Server)

```
dev tun
local 206.124.146.176
                                  #Server's IP address
server 192.168.2.0 255.255.255.0 #VPN Network
                                  #Diffie-Hellman parameters
dh dh1024.pem
                                  #Only required on TLS servers
ca /etc/certs/cacert.pem
                                  #CA certificate
                                  #Certificate Revocation List
crl-verify /etc/certs/crl.pem
cert /etc/certs/gateway.pem
                                  #Gateway's certificate
key /etc/certs/gateway key.pem
                                  #Gateway's key
                                  #Default OpenVPN 2.0 Port
port 1194
comp-lzo
                                  #Use fast LZO compression
user nobody
                                  #drop root priv after
                                  #initialization
group nogroup
```

#### Routed Server (continued)

```
keepalive 15 45
ping-timer-rem
persist-tun
persist-key
client-config-dir /etc/openvpn/clients
ccd-exclusive
                                         #params
client-to-client
verb 3
```

```
#ping every 15 seconds
#restart if no ping
#received in 45 seconds
#Don't start ping clock
#until we have a client
#Don't close/open tun
#device during
#ping-restart
#don't re-read key after
#ping restart
#Directory where client-
#specific params are kept
#Require client-specific
#allow client->client
#verbosity of the log
```

# Sample Configuration for a Routed Client (Windows Roadwarrior)

```
dev tun
                                      #Routed
remote gateway.shorewall.net
                                      #Server's Name
tls-remote gateway.shorewall.net
                                      #Common Name in Server's Certificate
                                      #We are a TLS client
tls-client
explicit-exit-notify
                                      #Notify when we exit
                                      #Accept server's pushed parameters
pull
ca "/Program Files/OpenVPN/certs/cacert.pem"
cert "E:/easy-rsa/keys/eastepnc6000.crt"
key "E:/easy-rsa/keys/eastepnc6000.key"
port 1194
comp-1zo
ping-timer-rem
persist-tun
persist-key
mute-replay-warnings
verb 3
```

Only difference in a Linux config is the file names!

#### RoadWarrior's CCD File

- On the server in /etc/openvpn/clients/
- Name is the same as the CN in the client's certificate

```
#CCD for eastepnc6000.shorewall.net
#Local (server) IP and client IP
ifconfig-push 192.168.2.14 192.168.2.13
#Route to local network
push "route 192.168.1.0 255.255.255.0"
#Route to DNS server
push "route 206.124.146.177.255.255.255.255."
```

## Wireless Bridge

- Wireless Bridge is multi-homed:
  - Wireless
  - Local LAN

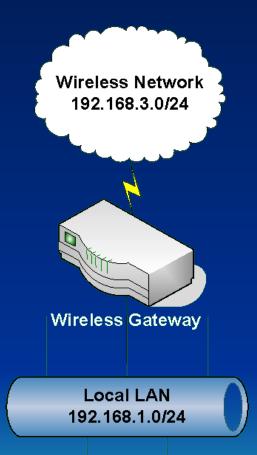

# Sample Configuration of a Bridged Server (Wireless Gateway)

- Server's Wireless IP address: 192.168.3.254
- Wireless Network: 192.168.3.0/24
- Local Network: 192.168.1.0/24
- Local IP address: 192.168.1.7
- Default Gateway: 192.168.1.254
- Local Interface: eth0
- Server Name: wireless.shorewall.net

### Configuration file (Bridged Server)

```
dev tap0
                                  #Indicates Bridge with pre-
                                  #created device
local 192.168.3.254
                                  #Server address
                                  #Local network plus a pool of
                                  #addresses to assign
server-bridge 192.168.1.7 255.255.255.0 192.168.1.64 192.168.1.71
client-to-client
                                  #Server handles client->client
                                  #traffic
dh dh1024.pem
                                  #Diffie Hellman Parameters
ca /etc/certs/cacert.pem
                                 #CA Certificate
crl-verify /etc/certs/crl.pem
                                 #Certificate Revocation List
cert /etc/certs/wireless.pem
                                  #Gateway's Certificate
key /etc/certs/wireless key.pem
                                  #Gateway's Key
                                  #Default port #
port 1194
comp-lzo
                                  #Use LZO fast compression
                                  #drop root priv after
user nobody
                                  #initialization
group nogroup
```

## Bridged Server (continued)

```
keepalive 15 45
                                         #ping every 15 seconds
                                         #restart if no ping
                                         #received in 45 seconds
ping-timer-rem
                                         #Don't start ping clock
                                         #until we have a client
                                         #Don't close/open tun
persist-tun
                                         #device during
                                         #ping-restart
persist-key
                                         #don't re-read key after
                                         #ping restart
client-config-dir /etc/openvpn/bridge-clients
                                         #Directory where client-
                                         #specific params are kept
ccd-exclusive
                                         #Require client-specific
                                         #params
verb 3
                                         #verbosity of the log
```

## Bridged Server (continued)

```
#
# The client supports a "redirect-gateway" option that redirects
# the default gateway through the VPN. I've found that to be
# somewhat unreliable whereas this trick works always
#
push "route 0.0.0.0 128.0.0.0 192.168.1.254"
push "route 128.0.0.0 128.0.0.0 192.168.1.254"
```

# Bridged Server – Creating the Bridge

 See http://www.shorewall.net/Bridge.html for distribution-specific instructions

```
/usr/sbin/openvpn --mktun --dev tap0 #create dev
/sbin/brctl addbr br0 #create bridge
/sbin/ip link set tap0 up #Up dev
/sbin/ip link set eth0 up #Up local IF
/sbin/brctl addif br0 tap0 #Add devs to
/sbin/brctl addif br0 eth0 #to the bridge
```

br0 is configured using Distribution's tools

# Sample Configuration for a Bridged Client (Windows)

```
dev tap
remote 192.168.3.254
tls-remote wireless.shorewall.net
tls-client
explicit-exit-notify
pull
ca "/Program Files/OpenVPN/certs/cacert.pem"
cert "E:/easy-rsa/keys/eastepnc6000.crt"
key "E:/easy-rsa/keys/eastepnc6000.key"
port 1194
comp-lzo
ping-timer-rem
persist-tun
persist-key
mute-replay-warnings
verb 3
```

## Bridged Client's CCD File

 On the server in /etc/openvpn/bridgedclients/

```
#CCD for eastepnc6000.shorewall.net
#Client IP
ifconfig-push 192.168.1.6 255.255.25.0
```

# Demo

# Q&A

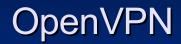

Tom Eastep
April 29, 2006
Linuxfest NW
http://www.shorewall.net/LinuxFest2006.pdf

#### Agenda

- About me
- VPNs
  - Why do we need them?VPN Software choices

  - Basics
  - Where can they be used?
- OpenVPN
  - Overview
  - How to install it
  - How to configure it
    - BridgeTunnel
- Demo
- Q&A

#### Tom Eastep

- Work for Hewlett-Packard Development Company
  - This presentation is my own and is not sponsored or endorsed by HP
- Creator and Maintainer of Shorewall
  - Open source firewall configuration tool for Linux
- 36+ Years of Software Development and Support
- I have no connection to the OpenVPN project
  - I use it
  - I've added support for it to Shorewall
  - I think that it is really cool
  - I recommend it enthusiastically
  - I am not an expert

#### VPNs – Why do we need them?

- Secure communication over an insecure network
  - Internet
  - Wireless
- · In this environment, we need
  - Authentication
    - Initial authentication (logon)
    - Continuing to insure that packets are not being tampered with in transit
  - Confidentiality
    - Protect against eavesdropping
- Handling "Problem Applications" securely
  - NFS is an example

#### **VPN** Software

- Microsoft
  - PPTP (Road-warrior/Telecommuter)
  - IPSEC/L2TP (Road-warrior/Telecommuter)
- Industry Standard
  - IPSEC
    - Developed as part of IPv6
    - "Back-ported" to IPv4
    - A complete IP security framework (not just a VPN solution)
    - Complex to configure (see my LinuxFest NW 2005 presentation at http://www.shorewall.net/LinuxFest2005.pdf)
- Open Source
  - Vtun
  - OpenVPN

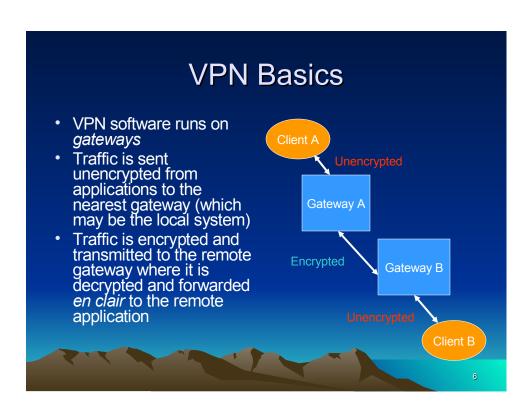

#### VPNs Basics (continued)

- Under Linux, the VPN software typically creates a Virtual Network Device on each gateway
  - PPP creates ppp*n* where n=1,2,...
  - Older IPSEC implementations create ipsecn
  - OpenVPN uses either tunn (routed) or tapn (bridged)
- VPN software performs IP configuration of the device as part of connection establishment
- Routing is used to direct traffic through the VPN
  - Including the default route in some cases

#### VPNs – Where can they be used?

- Connecting private networks at two or more locations.
- Road-warrior/Telecommuter access to private network
- Wireless Bridge

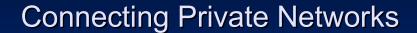

- Allows secure communication between private networks (even those with RFC 1918 addresses)
- Most straight-forward if OpenVPN runs on your gateway firewall but also works with OpenVPN running on host behind firewall (even if that host has a private address).
- See
   http://shorewall.net/OPENVPN.htm
   for configuration details

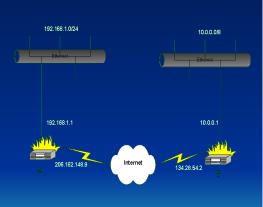

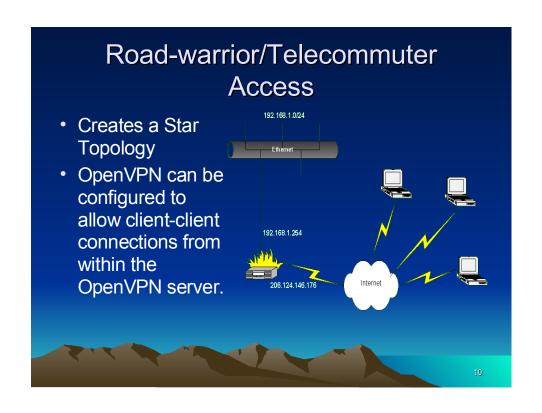

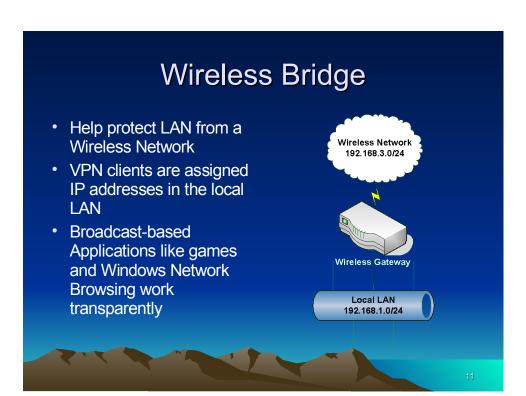

#### OpenVPN – Overview

- Developed and maintained by James Yonan
- Available on a wide range of platforms
  - Linux
  - Windows 2000/XP and higher
  - OpenBSD, FreeBSD and NetBSD
  - Mac OS X
  - Solaris

- Tunnel any IP subnetwork or virtual ethernet adapter over a single UDP or TCP port
  - Default is UDP Port 1194
  - Only use TCP where you cannot use UDP for some reason
- Can use all of the encryption, authentication, and certification features of the OpenSSL library
- Can use any cipher, key size, or HMAC digest (for datagram integrity checking) supported by the OpenSSL Library

- You can choose between static-key based conventional encryption or certificate-based public key encryption
- May use static, pre-shared keys or TLS-based dynamic key exchange
  - I recommend using TLS (Transport Layer Security)
- Includes optional real-time adaptive link compression and traffic shaping to manage link bandwidth utilization

- Can tunnel networks through connectionoriented stateful firewalls (like Netfilter)
- Works over NAT
- Allows creation of secure ethernet bridges using virtual tap devices
- GUIs for configuration and control available on Windows and Mac OS
  - Also some available for Linux but I haven't used them
  - SuSE 10.1 with NetworkManager can configure/control OpenVPN

- Good News Requires no kernel patching
- Bad News Because it is implemented in user-space, it generates many user/kernel transitions which limits performance on fast networks.

- OpenVPN 1
  - Point-to-point only either gateway can initiate the connection
- OpenVPN 2
  - Still supports point-to-point
  - Also supports server mode (both routed and bridged) and client mode (both routed and bridged)
  - Server can handle an arbitrary number of clients
  - Server can be configured to permit client->client connectivity

#### Routed vs. Bridged

#### Routed

- Gateways act as routers
- More efficient than bridged (definitely preferred over high-latency networks like the Internet)
- Generally easier to configure
- Gateway's virtual network device is assigned an IP address in a dedicated "VPN" network
- Routing is used to allow the client to access the network(s) at the remote end.
- Encapsulated IP packets are sent between the gateways.

#### Bridged

- VPN connection acts as an Ethernet bridge (think of it as a Ethernet switch and a really long cable)
- Harder to set up, especially under Linux
   (although some distributions such as Debian make it easier than do others)

- Bridged (continued)
  - Preferred when:
    - · Need to handle non-IP protocols like IPX,
    - You want to preserve IP addresses when you move laptops from the private LAN to the wireless network or to the Internet
    - You run applications over the VPN which rely on network broadcasts (such as LAN games), or
    - You would like to allow browsing of Windows file shares across the VPN without setting up a Samba or WINS server (weak reason – Samba WINS server is trivial to set up)

- Difference between routed & bridged is primarily on the server side
  - Routed server routes between the virtual device(s) and other devices on the server
  - Bridged the virtual device is *bridged* to one of the real network devices on the server. The bridge itself gets the IP configuration

- Bridged (continued)
  - Remote client's virtual network device is assigned an IP address in one of the server's local networks
  - Allows the client transparent access to that local network (including broadcasts, other protocols like IPX, etc).
  - Encapsulated Ethernet frames are sent between the gateways

#### Installing OpenVPN

- Linux
  - Install your distribution's OpenVPN package along with any prerequisites.
  - Note: OpenVPN must be installed and run by root
  - Requires OpenSSL

#### Installing OpenVPN (continued)

#### Windows

- Download the Windows OpenVPN installer from openvpn.net.
- Run the self-installing .exe on the windows system.
   The installer also installs the Tap-Win32 driver and creates a virtual network device for use by OpenVPN.
- If you need additional virtual devices, you can run the tapinstall.exe program included with OpenVPN.
- Note: OpenVPN must be installed and run by a user that has administrative privileges.

# Installing OpenVPN (continued) (Public Key Infrastructure – PKI)

- Disclaimer: I know just enough about Public Key Encryption to make it work.
- OpenVPN includes a toolkit called "easyrsa" for establishing your own *Certificate Authority* (CA) that can then issue X.509 certificates.
- Very easy-to-follow instructions in the OpenVPN HOWTO (http:// openvpn.net/howto.html).

#### Installing OpenVPN PKI (continued)

- You create a CA Certificate and key which can then be used to sign signing requests which in turn creates new certificates for your gateways (clients and servers).
  - easy-rsa doesn't encrypt the CA key by default
- The CA certificate (but not the CA key) needs to be copied to each gateway (on Windows, you do not need to install the certificates in the Windows certificate store).
- Create Diffie Hellman parameters using 'build-dh' script (required for TLS Servers only).
- Create an empty Certificate Revocation List (CRL)

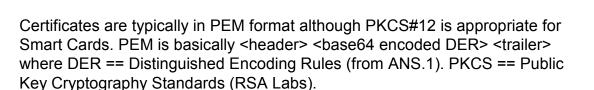

## Installing OpenVPN PKI (continued)

- I recommend creating a separate certificate for each gateway (clients and servers); that way, you can revoke if private key lost or stolen.
- The gateway's certificate <u>and key</u> must be available on the gateway to start OpenVPN there.
- I don't recommend assigning a password to the key of the certificate used on your OpenVPN server if you start your server using your distribution's init scripts.
- I strongly recommend assigning a password on client systems, especially on laptops.
- For added security, you can install the client certificate on a "smart card" or (as I do), keep it on a USB stick.

### Configuring OpenVPN

- Each running instance of OpenVPN requires a configuration file.
  - Actually, you can specify the configuration on the run-line but that's pretty cumbersome.
  - "man openvpn" describes the command-line arguments which are prefixed with "--".
  - In the configuration file, the prefix is omitted.
  - Example:
    - Command line: --push-route
    - · Configuration file: push-route

#### Configuring OpenVPN (continued)

- On Windows, configuration files have the extension '.ovpn'. I place mine in C:\Program Files\OpenVPN\configs\ (default)
- On Linux, configuration files have the suffix '.config' and are generally placed in /etc/openvpn/.

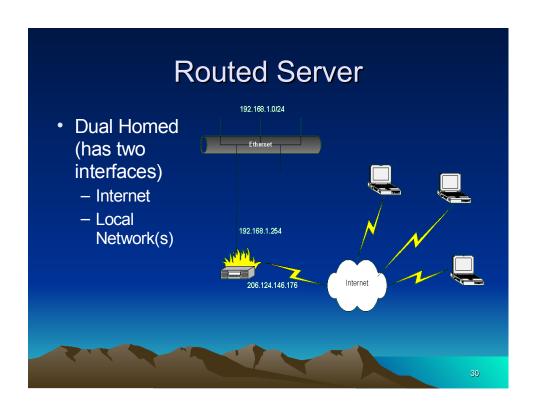

## Example Configuration for a Routed Server

- Server: gateway.shorewall.net
- IP address: 206.124.146.176
- VPN Network: 192.168.2.0/24
  - Because of limitations in the Tap-Win32 driver, each client in a routed configuration needs it's own /30 network (4 IP addresses).
  - In OpenVPN 2.1, if you don't have any Windows clients, there is an option to avoid that waste.

### Configuration file (Routed Server)

server 192.168.2.0 255.255.255.0 #VPN Network

dh dh1024.pem

ca /etc/certs/cacert.pem

crl-verify /etc/certs/crl.pem cert /etc/certs/gateway.pem

key /etc/certs/gateway key.pem

comp-lzo

#Diffie-Hellman parameters

#Only required on TLS servers

#CA certificate

#Certificate Revocation List

#Gateway's certificate

#Gateway's key

#Default OpenVPN 2.0 Port

**#Use fast LZO compression** 

### Routed Server (continued)

keepalive 15 45

ping-timer-rem

persist-tun

persist-key

client-config-dir /etc/openvpn/clients

ccd-exclusive

client-to-client

verb

#ping every 15 seconds
#restart if no ping
#received in 45 seconds
#Don't start ping clock
#until we have a client
#Don't close/open tun
#device during

#ping-restart

#don't re-read key after

#ping restart

#Directory where client-#specific params are kept #Require client-specific

#params

#allow client->client
#verbosity of the log

## Sample Configuration for a Routed Client (Windows Roadwarrior)

```
dev tun
remote gateway.shorewall.net
tls-remote gateway.shorewall.net
#Server's Name
tls-client
explicit-exit-notify
#Notify when we exit
pull
#Accept server's pushed parameters
ca "/Program Files/OpenVPN/certs/cacert.pem"
cert "E:/easy-rsa/keys/eastepnc6000.crt"
key "E:/easy-rsa/keys/eastepnc6000.key"
port 1194
comp-lzo
ping-timer-rem
persist-tun
persist-key
mute-replay-warnings
```

Only difference in a Linux config is the file names!

#### RoadWarrior's CCD File

- On the server in /etc/openvpn/clients/
- Name is the same as the CN in the client's certificate

```
#CCD for eastepnc6000.shorewall.net
#Local (server) IP and client IP
ifconfig-push 192.168.2.14 192.168.2.13
#Route to local network
push "route 192.168.1.0 255.255.255.0"
#Route to DNS server
push "route 206.124.146.177.255.255.255.255"
```

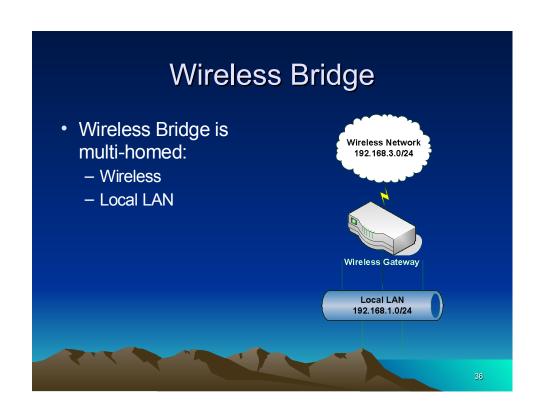

## Sample Configuration of a Bridged Server (Wireless Gateway)

- Server's Wireless IP address: 192.168.3.254
- Wireless Network: 192.168.3.0/24
- Local Network: 192.168.1.0/24
- Local IP address: 192.168.1.7
- Default Gateway: 192.168.1.254
- Local Interface: eth0
- Server Name: wireless.shorewall.net

#### Configuration file (Bridged Server)

local 192.168.3.254 client-to-client dh dh1024.pem ca /etc/certs/cacert.pem crl-verify /etc/certs/crl.pem cert /etc/certs/wireless.pem key /etc/certs/wireless\_key.pem #Gateway's Key

dev tap0

#Indicates Bridge with pre-#created device #Server address #Local network plus a pool of server-bridge 192.168.1.7 255.255.255.0 192.168.1.64 192.168.1.71 #Server handles client->client #traffic #Diffie Hellman Parameters **#CA** Certificate #Certificate Revocation List

### Bridged Server (continued)

keepalive 15 45

ping-timer-rem

persist-tun

persist-key

client-config-dir /etc/openvpn/bridge-clients

ccd-exclusive

verb 3

#ping every 15 seconds
#restart if no ping
#received in 45 seconds
#Don't start ping clock
#until we have a client
#Don't close/open tun
#device during

#ping-restart

#don't re-read key after

#ping restart

#Directory where client-

#specific params are kept
#Require client-specific

#params

#verbosity of the log

### Bridged Server (continued)

```
# The client supports a "redirect-gateway" option that redirects
# the default gateway through the VPN. I've found that to be
# somewhat unreliable whereas this trick works always
#
push "route 0.0.0.0 128.0.0.0 192.168.1.254"
push "route 128.0.0.0 128.0.0.0 192.168.1.254"
```

## Bridged Server – Creating the Bridge

 See http://www.shorewall.net/Bridge.html for distribution-specific instructions

```
/usr/sbin/openvpn --mktun --dev tap0 #create dev /sbin/brctl addbr br0 #create bridge /sbin/ip link set tap0 up #Up dev /sbin/ip link set eth0 up #Up local IF /sbin/brctl addif br0 tap0 #Add devs to /sbin/brctl addif br0 eth0 #to the bridge
```

• br0 is configured using Distribution's tools

# Sample Configuration for a Bridged Client (Windows)

```
dev tap
  remote 192.168.3.254
  tls-remote wireless.shorewall.net
  tls-client
  explicit-exit-notify
pull
  ca "/Program Files/OpenVPN/certs/cacert.pem"
  cert "E:/easy-rsa/keys/eastepnc6000.crt"
  key "E:/easy-rsa/keys/eastepnc6000.key"
  port 1194
  comp-lzo
  ping-timer-rem
  persist-tun
  persist-key
  mute-replay-warnings
  verb 3
```

### Bridged Client's CCD File

 On the server in /etc/openvpn/bridgedclients/

```
#CCD for eastepnc6000.shorewall.net
#Client IP
ifconfig-push 192.168.1.6 255.255.255.0
```

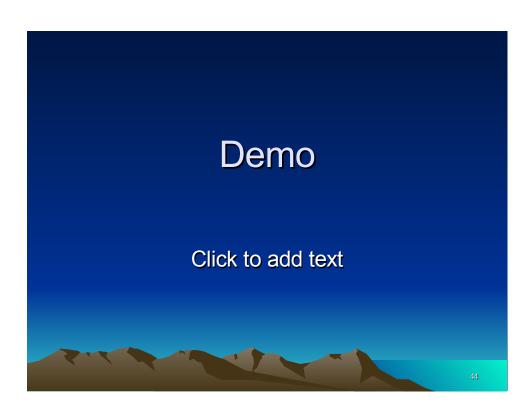

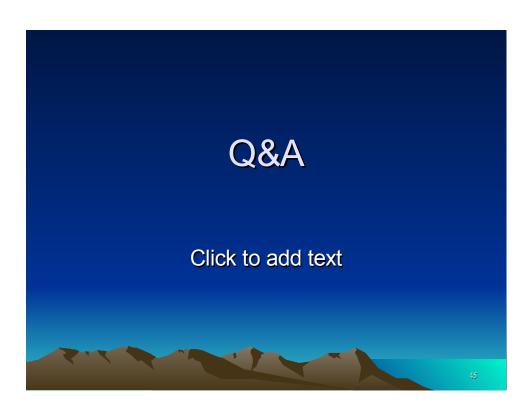